## **Bienvenue sur ParentPay**

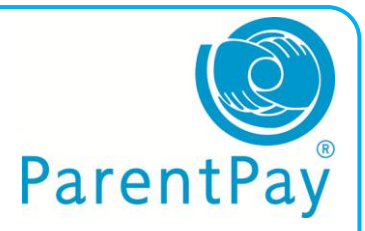

Nous aimerions supprimer l'argent liquide et les cheques dans les ecoles. Merci de nous aider a achever cette tache ensemble. Vous pouvez maintenant payer en ligne ou payer en argent liquide a votre magasin local 'Paypoint'.

Sur votre lettre vous pourrez voir les informations suivantes :

## **Username:** votre nom d'utilisateur **Password:** votre mot secret

Si vous avez perdu ou n'avez pas recu ces informations, Pourriez vous s'il vous plait contacter votre ecole afin de recevoir cette lettre - Puis suivez les etapes suvantes :

- 1. Aller sur Internet et entrer [www.parentpay.com](http://www.parentpay.com/)
- 2. La cellule pour entrer votre compte identifiant est situe en haut a droite de votre ecran
- 3. Entrer votre **Username** et **Password** (fournit dans

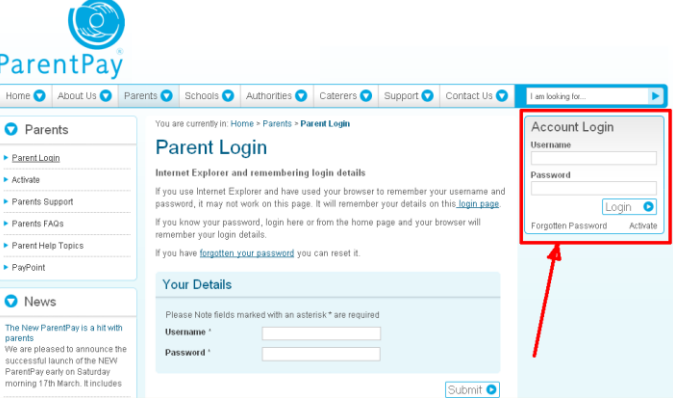

votre lettre) et cliquer **Activate**

- 4. Sur l'ecran suivant vous pouvez choisir de changer votre nom d'utilisateur et/ ou votre mot secret (afin que vous puissiez vous souvenir de ces informations plus facilement)
- 5. Entrer votre adresse email
- 6. Ajoutez une question de securite et repondez
- 7. Ajoutez tout autre information demandee a l'ecran
- 8. Puis cliquez **Continue**

Votre compte va etre active et vous pouvez payer pour les articles presents sur ParentPay.

Si vous choisissez de payer par l'intermediare de PayPoint, nous vous fournirons une carte. Vous pourrez utiliser cette carte dans votre magasin local afin d'effectuer vos paiements.

Merci pour votre co-operation.

**www.parentpay.com/parents**